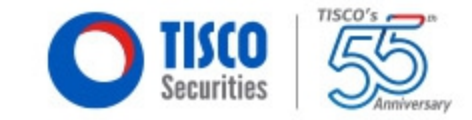

# เปิดบัญชื่ออนไลน์หุ้นและกองทุน โดย

# InvestiFi+

# รายละเอียด และเงื่อนไขการเปิดบัญชี

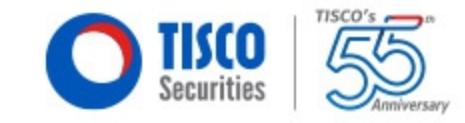

### **การเปิดบญั ชอีอนไลน์มี2 ประเภท**

- 1. บัญชีชื้อขายหลักทรัพย์ ประเภทเงินสด (Cash Balance)
- 2. บัญชีกองทุนรวม (Mutual Fund)

## **เงอื่ นไขสาํ คญั**

- 1. ลูกค้าต้องเป็นบุคคลธรรมดาสัญชาติไทย มีอายุ 20 ปีขึ้นไป
- 2. มีบัญชีธนาคารเพื่อสมัคร ATS ผ่านระบบ DDR รองรับ 3 ธนาคารเท่านั้น **TISCO SCB KBANK**

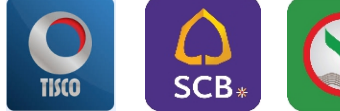

## **สงิ่ ทตี่ อ ้ งเตรยีมกอ่ นเปิดบญั ชีมดี งันี้**

1. สมัครบริการยืนยันตัวตน NDID กับผู้ให้บริการ ก่อนการเปิดบัญชี

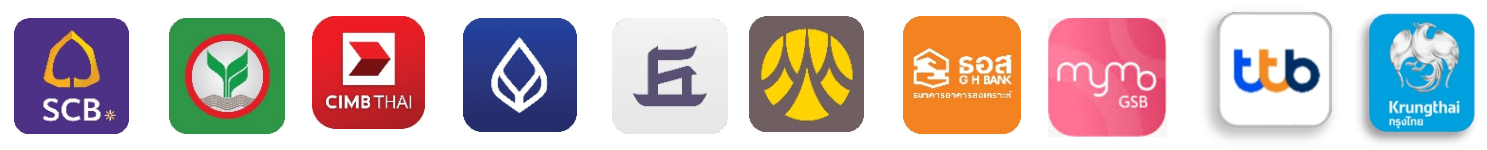

2. บัตรประชาชน (ตัวจริง สำหรับถ่ายภาพ)

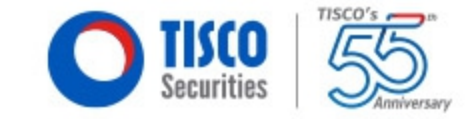

# ขั้นตอนการเปิดบัญชี Online ผ่าน InvestiFi+

## 1. ดาวน์โหลดแอปพลิเคชัน InvestiFi+

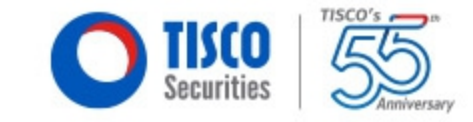

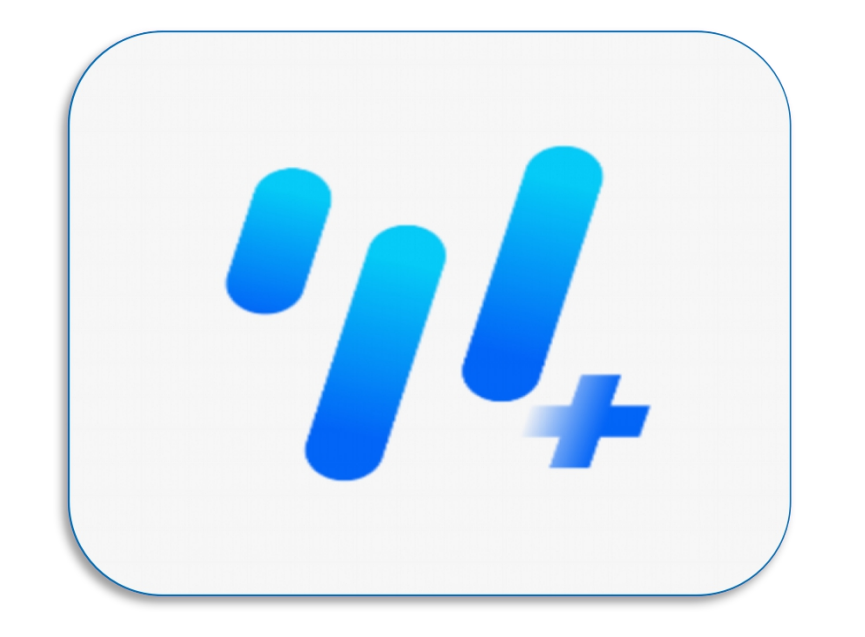

InvestiFi+

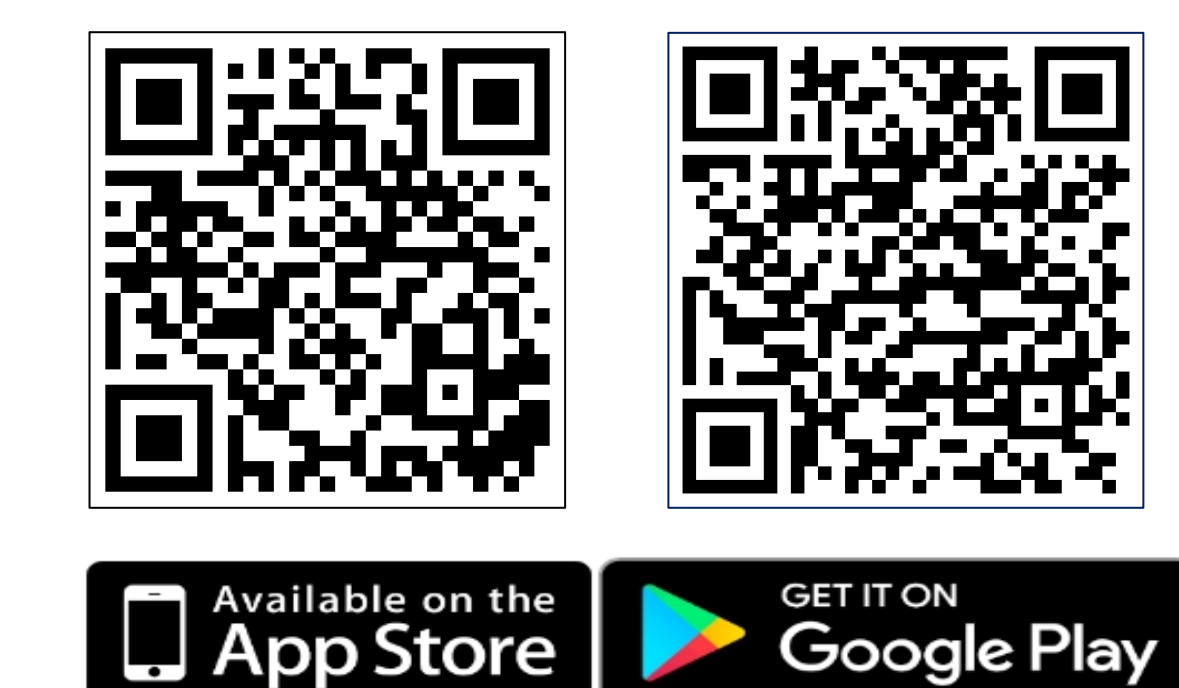

## **2.ลงทะเบย ี นใชง้านแอปพลเ ิ คชนั InvestFi+**

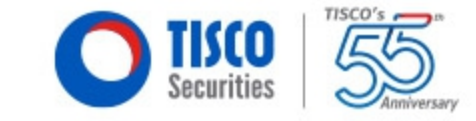

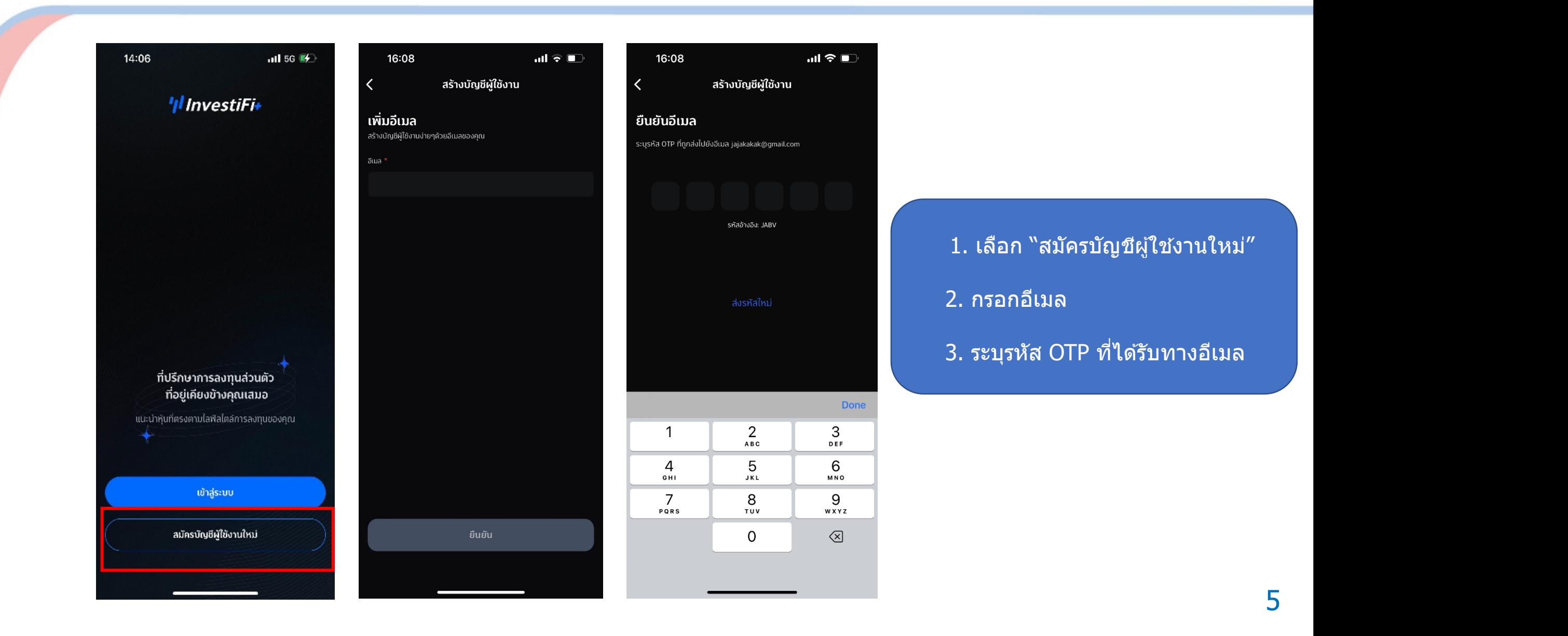

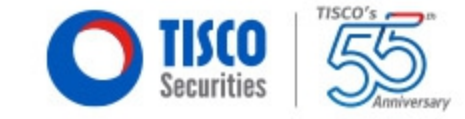

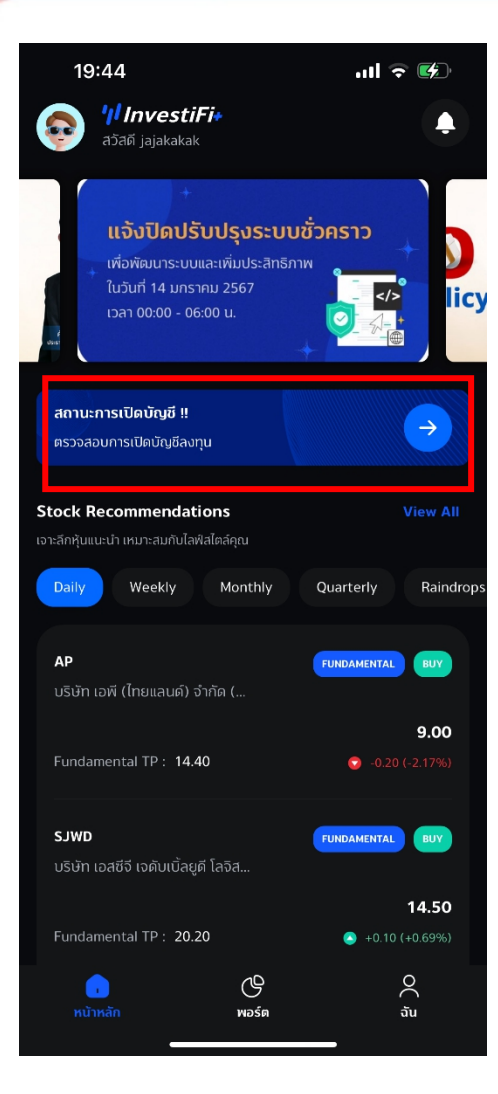

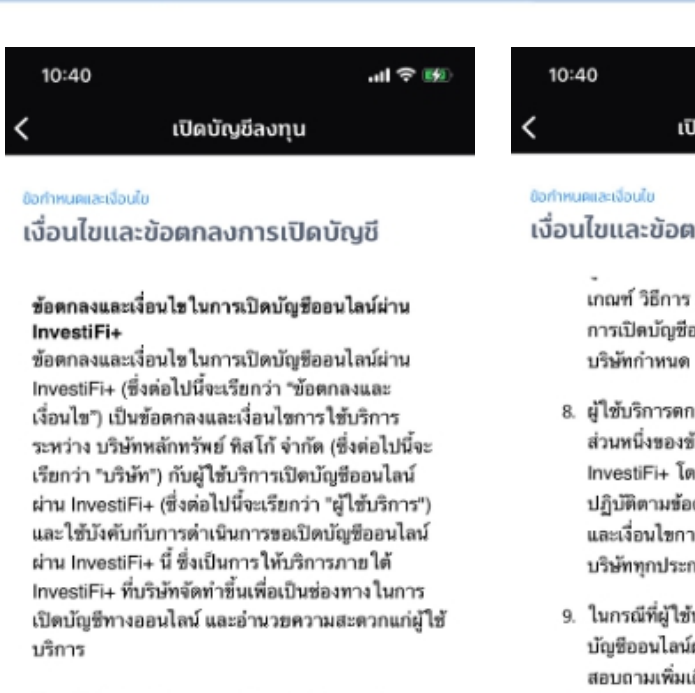

โดยผู้ใช้บริการยินยอมผูกพันและปฏิบัติตามข้อตกลง และเงื่อนไขในการขอเปิดบัญชีออนไลน์ผ่าน InvestiFi+ ตั้งต่อไปนี้

1. ผ้ไข้บริการรับทราบว่าในระบบเปิดบัณชี

ข้าพเจ้าได้อ่านและยอมรับเงื่อนไขและข้อตกลงทั้งหมด

ดบัญชีลงทุน กลงการเปิดบัญชี

 $m \approx 10$ 

r และเงื่อนไข ใด ๆ ที่เกี่ยวข้องกับ ออนไลน์ผ่าน InvestiFi+ ตามที่

- กลงให้ข้อตกลงและเงื่อนไขนี้เป็น ร้อตกลงและเงื่อนไขการใช้บริการ คยผู้ใช้บริการตกลงผกพันและ ตกลงและเงื่อนไขนี้ และข้อตกลง ารใช้บริการ InvestiFi+ ของ การ
- ับริการมีข้อสงสัยเกี่ยวกับการเปิด ์ผ่าน InvestiFi+ สามารถ ดิมได้ที่

0 2633 6000 กต 5 เวลา 08.30 - 17.00 น. (ยกเว้นวันหยุดบริษัท) หรือ tiscoetrade@tisco.co.th หรือข่องทางอื่น ๆ ตามที่บริษัทกำหนด

ข้าพเจ้าได้อ่านและยอมรับเงื่อนไขและข้อตกลงทั้งหมด

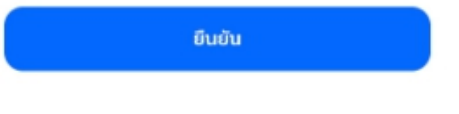

### 1. เลือกเมนู "เปิดบัญชีลงทุน"

่ 2. อ่านเงื่อนไขและข้อตกลงการเปิดบัญชี ี โดยเลื่อนหน้าจอลงเพื่ออ่านต่อ

่ 3. กดปุ่ม "ยืนยัน"

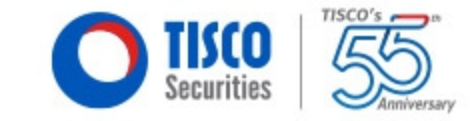

 $\odot$ 

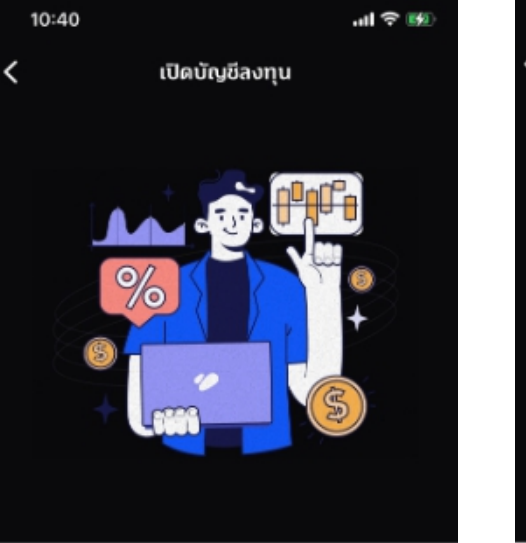

เปิดบัญชีลงทุน

**03** บัตรประจำตัวประชาชน C üryölü ukhn

ลิ่งที่ต้องเครียมสำหรับการให้บริการยืนยันตัวคนเพื่อเปิดบัญชี

. แอปพลิเคชั่น Mobile Banking เพื่อยืนยันตัวคน

ถัดไป

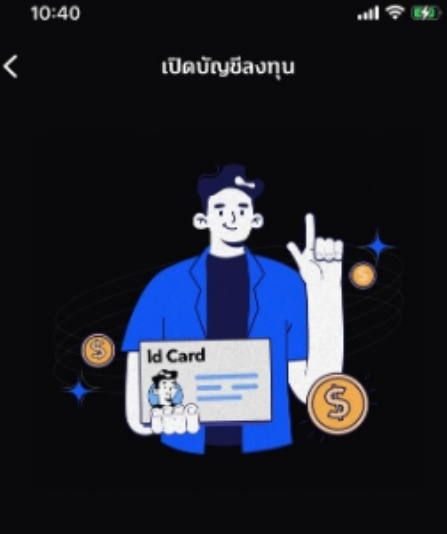

ข้อมูลบัตรประชาชน

สิ่งที่ต้องเครียมสำหรับการยืนยันเพื่อเป็นการลดขึ้นคอนการ กรอกข้อมล ท่านสามารถเลือกถ่ายภาพบัตรประชาชนได้

ถ่ายภาพบัตรประชาชน

บัตรประจำตัวประชาชน Thai National ID Card  $\mathbf{e}$ 1 1234 56789 10 2 Identification Number යි นาย ชื่อ นามสกุล<br>Name Lastname เกิดวันที่ X ม.ค. XXXX Date of Birth Æ  $\mathcal{O}_4$ 

 $\mathbf{m}$ 

1. เตรียมบัตรประชาชนตัวจริง 2. กดปุ่ม "ถ่ายบัตรประชาชนตัวจริง"

3. ถ่ายรูปบัตรระชาชน กดปุ่ม "ยืนยัน"

## 3.การกรอกข้อมูลเปิดบัญชี

 $\checkmark$ 

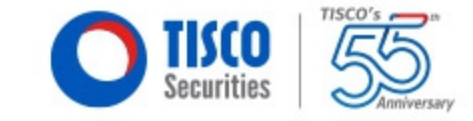

 $9:41$ all 全車 เปิดบัญชีลงทุน

### $\mathbf{m} \in \mathbb{R}$ 15:59 เปิดบัญชีลงทน

#### ช่อมูลส่วนตัว

#### ข้อมูลบัตรประชาชน

สำหรับการให้บริการพิสูจน์และยืนยันตัวตนทางดิจิทัลของท่าน

คำนำหน้า \*

นาย

ชื่อ (ภาษาไทย) \*

กรุณาระบุข้อมูล นามสกุล (ภาษาไทย) \*

ฟีนิกซ์

ชื่อ (ภาษาอังกฤษ) \*

Tisco

นามสกุล (ภาษาอังกฤษ) \*

Phoenix

ถัดไป

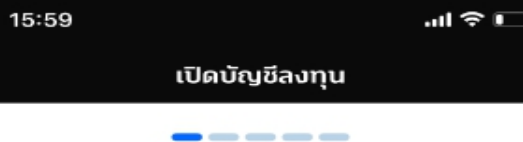

#### ข้อกำหนดและเงื่อนไข การเปิดเผยข้อมูลส่วนบุคคล

้บริษัทหลักทรัพย์ ทิสโก้ จำกัด ("ธนาคาร") มีความ ประสงค์ขอความยินยอมจากท่านในการเก็บรวบรวม และ/หรือใช้ ข้อมลส่วนบคคลของท่านที่ได้ให้ไว้กับ ธนาคาร รวมทั้งยินยอมให้ธนาคาร เปิดเผย และ/หรือ แลกเปลี่ยนข้อมูลดังกล่าวกับบริษัทในกลุ่มธุรกิจทางการ เงินทิสโก้\* และบริษัทนอกกลุ่มธุรกิจทางการเงินทิส โก้\*\* ("ผัรับข้อมล") เพื่อวัตถประสงค์ดังต่อไปนี้ ใช้สำหรับการวิเคราะห์ วิจัย เพื่อพัฒนาและนำเสนอ ผลิตภัณฑ์หรือบริการ

เพื่อวัตถุประสงค์ทางการตลาด การประชาสัมพันธ์ หรือ แนะนำผลิตภัณฑ์หรือบริการ แจ้งข่าวสารสิทธิประโยชน์ ต่างๆ รวมถึงกิจกรรมส่งเสริมการขาย การให้ความยินยอมข้างต้น ให้มีผลใช้บังคับเป็นระยะเวลา 10 ปี นับตั้งแต่วันที่ในหนังสือฉบับนี้ หากท่านประสงค์จะ เพิดดานความยืนยามนี้ สามาคิดคำเนินดาคผ่านกาง

ยินยอม

ไม่ยินยอม เฉพาะบริษัทนอกกลุ่มธุรกิจทางการเงิน ทิสโก้

ไม่ยินยอม

- 1. ตรวจสอบความถูกต้องข้อมูลบัตรประชาชน
- 2. ระบุเลขหลังบัตรประชาชน (Laser ID)
- 3. กดปุ่ม "ถัดไป"
- 4. อ่านรายละเอียด "การเปิดเผยข้อมูลส่วนบุคคล" ้แล้วจึงทำการเลือก
- 5. กดปุ่ม "ถัดไป"

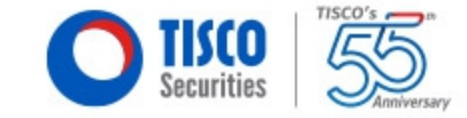

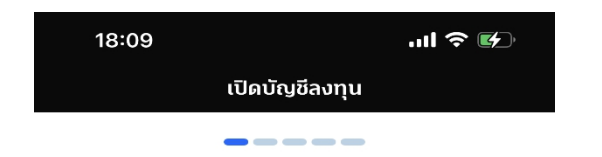

#### ข้อมูลส่วนตัว

#### หมายเลขโทรศัพท์มือถือ

สำหรับการให้บริการพิสูจน์และยืนยันตัวตนทางดิจิทัลของท่าน

#### หมายเลขโทรศัพท์มือถือ \*

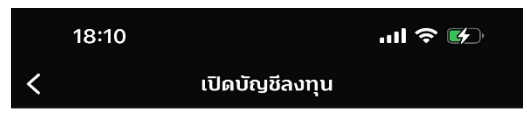

 $\qquad \qquad \blacksquare \blacksquare \blacksquare \blacksquare \blacksquare \blacksquare \blacksquare \blacksquare$ 

#### หมายเลข OTP

ยืนยันหมายเลขโทรศัพท์มือถือ ระบุรหัส OTP ที่ถูกส่งไปยังหมายเลข XXX-XXX-6631

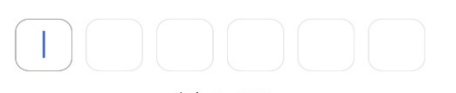

รหัสอ้างอิง: OKKP

#### ส่งรหัสใหม่

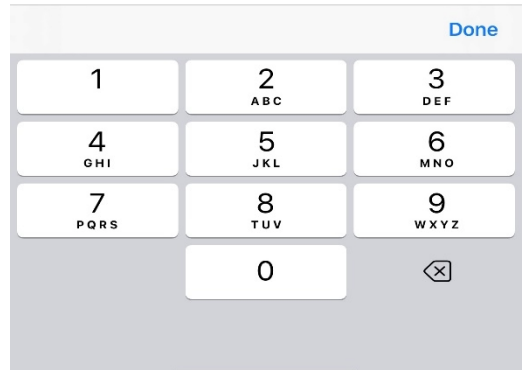

ถัดไป

### 1. กรอกหมายเลขโทรศัพท์มือถือ

2. ระบุรหัส OTP ที่ได*้*รับทางเบอร์โทรศัพท์

## 3.การกรอกข้อมูลเปิดบัญชี

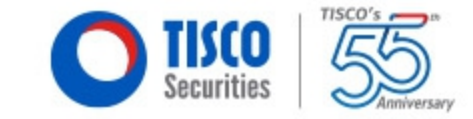

16:00 副堂田 เปิดบัญชีลงทน

-----

#### ข้อมูลส่วนผ้ว

#### แบบแจ้งสถานะความเป็นบุคคล อเมริกัน / ไม่เป็นบุคคลอเมริกัน

- · ท่านยืนยันว่าไม่ได้เป็นพลเมืองอเมริกัน
- · ท่านยืนยันว่าไม่ได้เป็นผู้ถือบัตรประจำตัวผู้มีถิ่นที่อยู่ถาวรอย่าง ดูกต้องตามกฎหมายในสหรัฐอเมริกา (เช่นกรีนการ์ค)
- · ท่านยืนยันว่าไม่ได้มีสถานะเป็นฝัมีถิ่นอยู่สหรัฐอเมริกาเพื่อ วัตถุประสงค์ในการเก็บกาษีอากรของสหรัฐอเมริกา
- · ท่านยืนยันว่าไม่ได้เกิดในสหรัฐอเมริกา (หรือดินแดนที่เป็นของ สหรัฐอเมริกา) แต่ได้สละความเป็นพลเมืองอเมริกันอย่าง สมบูรณ์ตามกฎหมายแล้ว
- · ท่านยืนยันว่าไม่มีคำสั่งทำรายการโอนเงินเป็นประจำ โดย อัตโนมัติจากบัญชีที่เปิดไว้หรือมีอย่กับกลุ่มทิสโก้ไปยังบัญชี ในสหรจ้อเมริกา
- · ท่านยืนยันว่าไม่มีการมอบอำนาจหรือให้อำนาจการลง ลายมือ ชื่อแก่บุคคลที่มีที่อยู่ในสหรฐัอเมริกา เพื่อการใดๆที่เกี่ยวข้องกับ นัญชีที่เปิดไว้ หรือมีอยู่กันกลุ่มทีลโก้
- · ท่านยืนยันว่าไม่มีที่อยู่เพื่อการคิดต่อหรือคำเนินการ เที่ยวกับ บัญชีที่เปิดไว้หรือมีอยู่กับกลุ่มทัสโก้แต่เพียงที่อยู่เดียวซึ่งเป็นที่ อยู่สำหรับรับไปรษณีย์แทนหรือที่อยู่สำหรับการส่งค่อ
- · ท่านยืนยันว่าไม่มีที่อยู่อาศัยในปัจจุบันหรือที่อยู่เพื่อการ ติดต่อ ในสหรัฐอเมริกาสำหรับบัญชีที่เปิดไว้หรือมีอยู่กับกลุ่มทีส

#### ฉันยืนยันว่าไม่ได้เป็นพลเมืองสหรัฐอเมริกา

ฉันยืนยันว่าเป็นพลเมืองสหรัฐอเมริกา

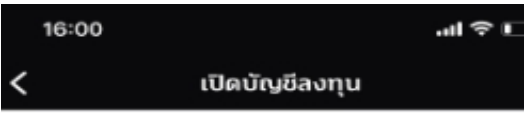

----

#### ข้อมลล่วนผ้ว แบบรับรองผู้มีถิ่นที่อยู่ทางภาษีใน ประเทศอื่น

- · ท่านยืนยันว่าไม่ได้เป็นผู้มีถิ่นที่อยู่ทางภาษีในประเทศอื่น นอกจากประเทศไทย
- · ท่านยืนยันว่าไม่มีที่อย่อาศัย หรือที่อยู่เพื่อส่งไปรษณีย์ในประเทศ อื่นนอกจากประเทศไทย
- · ท่านยืนยันว่าไม่มีคำสั่งทำรายการโอนเงินเป็นประจำโดย อัตโนมัติไปยังบัญชีในประเทศอื่นนอกจากประเทศไทย
- · ท่านยืนยันว่าไม่มีการมอบอำนาจหรือไห้อำนาจการลงลายมือชื่อ แก่บุคคลที่มีที่อยู่ในประเทศอื่นนอกจากประเทศไทย โดยเป็น อำนาจเพื่อคำเนินการเกี่ยวกับการเปิดบัญชีและจัดการบัญชี
- · ท่านยืนยันว่าไม่มีที่อย่รับไปรษณีย์แทนหรือที่อย่สำหรับการส่ง ต่อในประเทศอื่นนอกจากประเทศไทย
- · ท่านยืนยันว่าไม่มีหมายเลขโทรศัพท์ของประเทศอื่นนอกจาก ประเทศไทยเพื่อการติดต่อท่านหรือบุคคลอื่น

ฉันยืนยันว่าไม่มีถิ่นที่อยู่ทางภาษีในประเทศอื่น ฉันยืนยันว่ามีถิ่นที่อยู่ทางกาษีในประเทศอื่น

1. ยืนยันแบบแจ้งสถานะความเป็นบุคคลอเมริกัน/ ไม่เป็นบุคคลอเมริกัน (FATCA)

### ี่ 2. กดปุ่ม "ยืนยัน"

่ 3. ยืนยันข้อมูลแบบรับรองผู้มีถื่นที่อยู่ทางภาษีใน ประเทศอื่น (CRS)

### ี 4. กดปุ่ม "ยืนยัน"

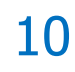

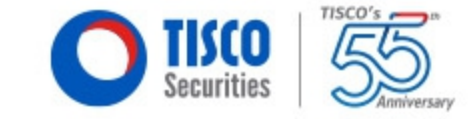

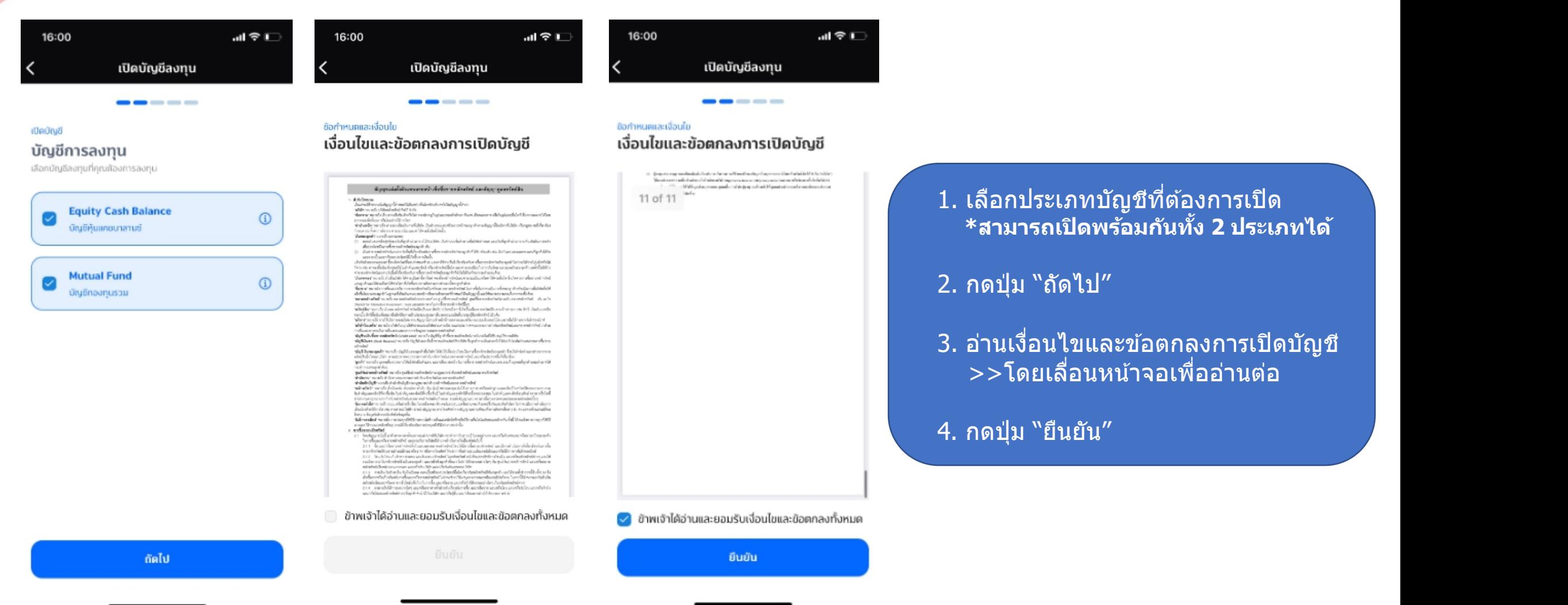

### 11

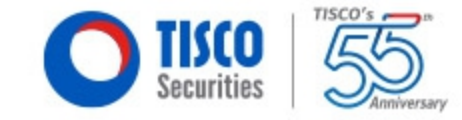

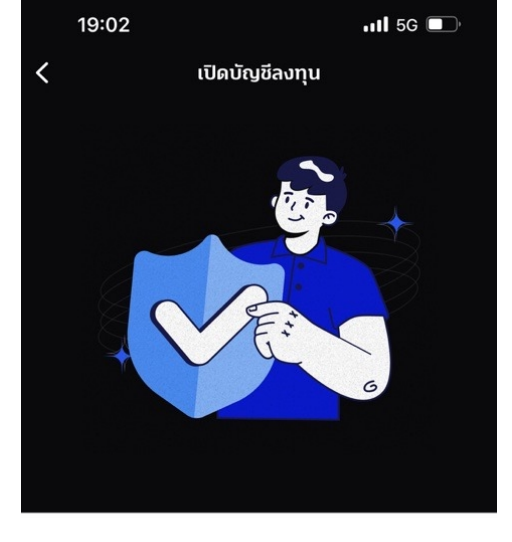

#### ยืนยันตัวตน

เพื่อยืนยันตัวตนการขอสมัครหรือใช้บริการต่างๆตามวัตถุประสงค์ ของ ธนาคาร กิสโก้

### 19:07

#### ข้อกำหนดและเงื่อนไขการบริการพิสูจน์ และยืนยันตัวตนทางดิจิทัล

เปิดบัญชีลงทุน

 $nH$  5G

1. ข้อตกลงและเงื่อนไขนี้ ("ข้อตกลง") ถือเป็นสัญญาให้บริการที่ ใช้บังคับกับการใช้บริการและการเข้าร่วมของลูกค้าในบริการ ้พิสูจน์และยืนยันตัวตนทางดิจิทัลและการทำธุรกรรมอื่น ๆ ที่ เกี่ยวเนื่องกับ ธนาคารทิสโก้ จำกัด (มหาชน) ในรานะที่เป็นผ้ให้ บริการ ("ผู้ให้บริการ") (ซึ่งต่อไปนี้จะเรียกว่า "บริการพิสูจน์และ ยืนยันตัวตนทางดิจิทัล" หรือ "NDID Services") โดยที่การให้ บริการพิสจน์และยืนยันตัวตนทางดิจิทัลของผู้ให้บริการนี้จะ ดำเนินการผ่านระบบการพิสูจน์และยืนยันตัวตนทางดิจิทัล ("Digital ID Platform") ที่บริษัท เนชั่นแนลดิจิทัล ไอดี จำกัด ("NDID") เป็นผู้จัดให้มีขึ้น โดยมีนโยบายและเงื่อนไขการใช้ ้ บริการระบบการพิสจน์และยืนยันตัวตนทางดิจิทัล เป็นไปตามที่ NDID กำหนด ทั้งนี้ ลูกค้าสามารถศึกษารายละเอียดเพิ่มเติม ได้ที่ website: https://www.ndid.co.th/termandcon.html

ลูกค้ารับทราบและตกลงว่า การยอมรับข้อตกลงนี้ให้ถือว่าลูกค้า ได้อ่าน เข้าใจ และตกลงที่จะผกพันตามหลักเกณฑ์ และเงื่อนไขที่ กำหนดในข้อตกลงนี้ รวมถึงนโยบายและเงื่อนไขการใช้บริการ ระบบการพิสจน์และยืนยันตัวตนทางดิจิทัลของ NDID ทั้งนี้ หาก ลูกค้าไม่ยอมรับข้อตกลงดังกล่าวนี้ โปรดอย่าเข้าถึง หรือใช้ บริการพิสูจน์และยืนยันตัวตนทางดิจิทัล

#### ี ข้าพเจ้าได้อ่านเงื่อนไขในการใช้บริการครบถ้วนแล้ว

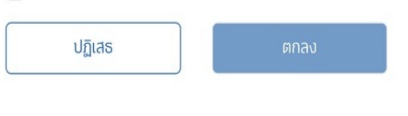

#### ความยินยอมในการเปิดเผย ข้อมูลผ่านระบบการพิสูจน์และ ยืนยันตัวตนทางดิจิทัล TISCO

ข้าพเจ้าตกลงและยินยอมให้บุคคลที่ข้าพเจ้าได้เลือกให้ เป็นผ้ยืนยันตัวตนของข้าพเจ้าในหน้าการทำรายการต่อ ิจากนี้ ในฐานะที่เป็นผ้ให้บริการพิสจน์และยืนยันตัวตน ทางดิจิทัล (Identity Provider หรือ IdP) และผู้ให้ข้อมล ที่น่าเชื่อถือ (authoritative source) ของข้าพเจ้า (ซึ่งต่อ ไปนี้จะเรียกว่า "บริษัท") สามารถนำข้อมลใด ๆ ของ ข้าพเจ้าที่ได้ให้ไว้กับบริษัท รวมถึงข้อมลส่วนบคคลของ ข้าพเจ้า เช่น ชื่อและนามสกล. วัน/เดือน/ปีเกิด. เลข ประจำตัวประชาชน, สัญชาติ, สถานภาพ, เพศ, ที่อย่ ตามบัตรประชาชน, ที่อย่ที่ติดต่อได้, อาชีพ, ชื่อและที่อย่ ที่ทำงาน. รายได้. ข้อมลช่องทางการติดต่ออื่น ๆ ของ ข้าพเจ้า เช่น หมายเลขโทรศัพท์บ้าน. หมายเลข โทรศัพท์มือถือ และ Email ไปเปิดเผยให้แก่ธนาคาร ทิสโก้ จำกัด (มหาชน) (ซึ่งต่อไปนี้จะเรียกว่า "ธนาคาร") ่ เท่าที่จำเป็น เพื่อวัตถประสงค์ในการตรวจสอบ การระบ ตัวตน และการยืนยันตัวตนของข้าพเจ้า อันเกี่ยวเนื่องกับ การทำธรกรรมทางการเงินหรือการสมัคร ใช้ผลิตภัณฑ์

ี้ ข้าพเจ้าได้อ่านข้อความข้างต้นครบถ้วนแล้ว

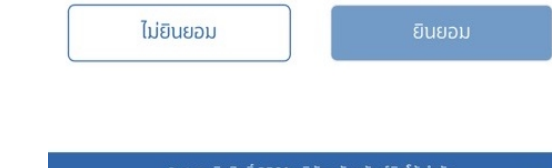

### **ขนั้ ตอนยนื ยนัตวัตน NDID**

1. อ่านข้อกำหนดและเงื่อนไขการบริการ ี่พิสูจน์และยืนยันตัวตนทางดิจิทัล  $>>$ โดยเลื่อนหน้าจอเพื่ออ่านต่อ

### ี่ 2. กดปุ่ม "ยินยอม"

#### ยืนยันตัวตน

© สงวนลิขสิทธิ์ 2561 บริษัทหลักทรัพย์ทิสโก้ จำกัด

© สงวนลิขสิทธิ์ 2561 บริษัทหลักทรัพย์ทิสโก้ จำกัด

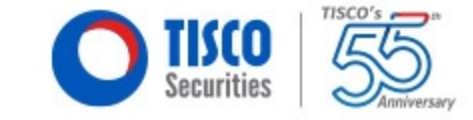

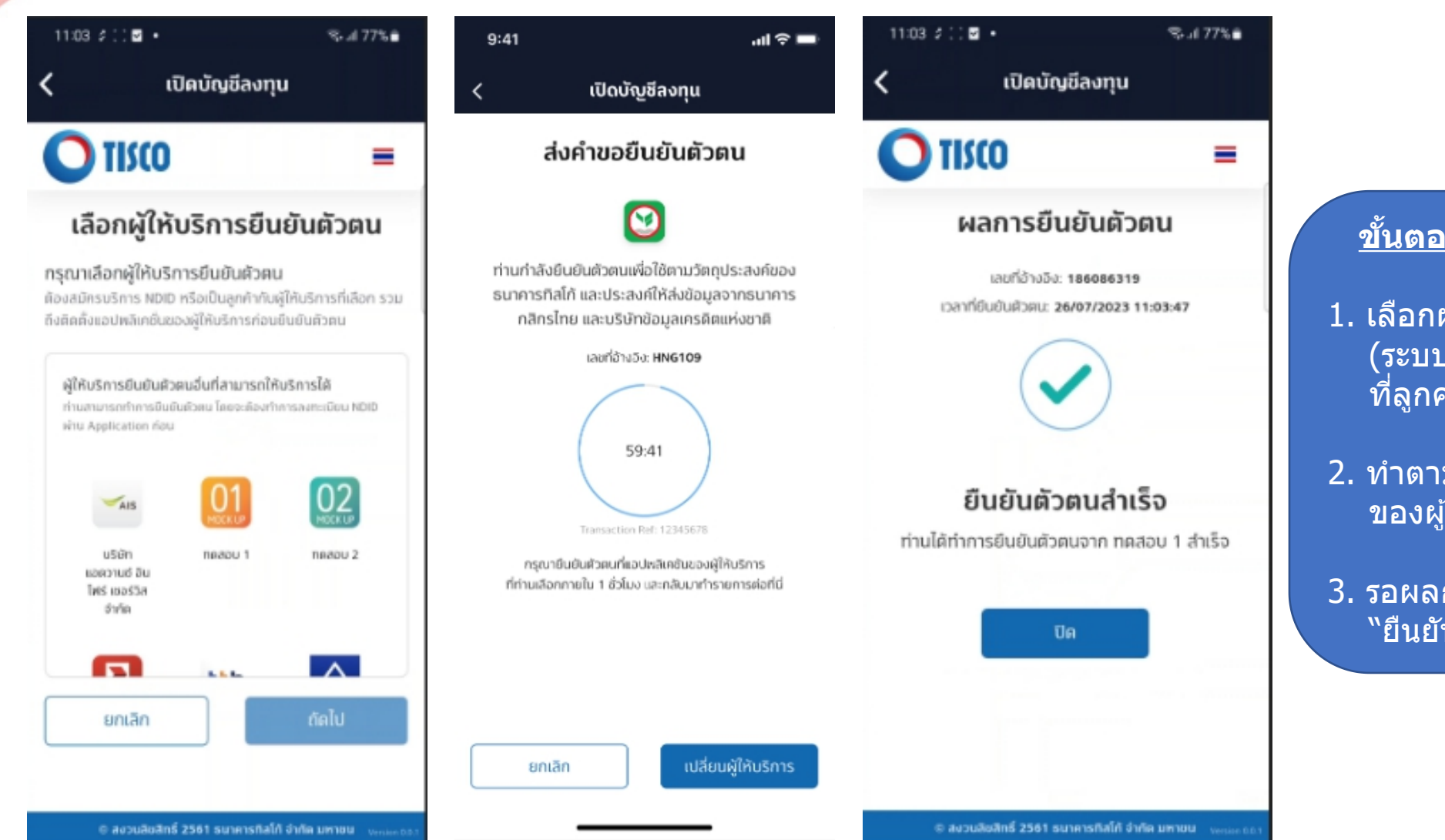

### **ขนั้ ตอนยนื ยนัตวัตน NDID**

- 1. เลือกผู้ให้บริการยืนยันตัวตน (ระบบจะแสดงเฉพาะ ผู้ให้บริการ ้ที่ลูกค้าลงทะเบียนไว้แล้ว)
- 2. ทำตามขั้นตอนการยืนยัน NDID <u>ุของผู้ให้บริการที่ท่า</u>นเล<u>ือก</u>
- ่ 3. รอผลการยืนยันตัวตนสถานะจะขึ้น ิ "ยืนยันตัวตนสำเร็จ" จาก และ ราช <mark>รา</mark>

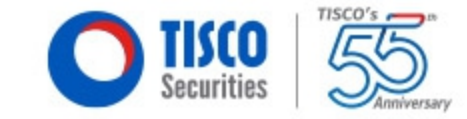

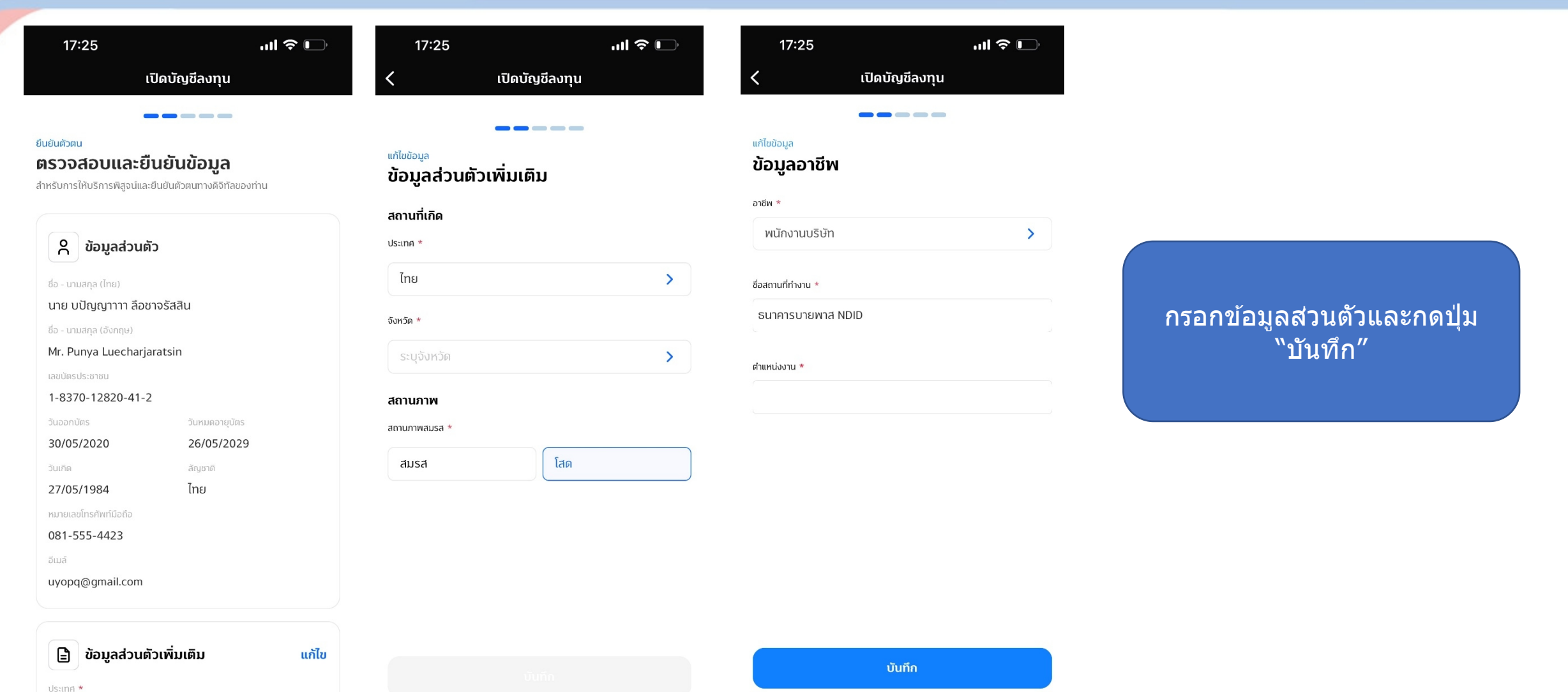

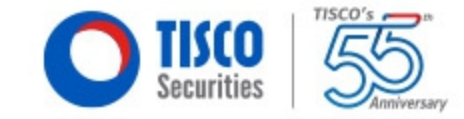

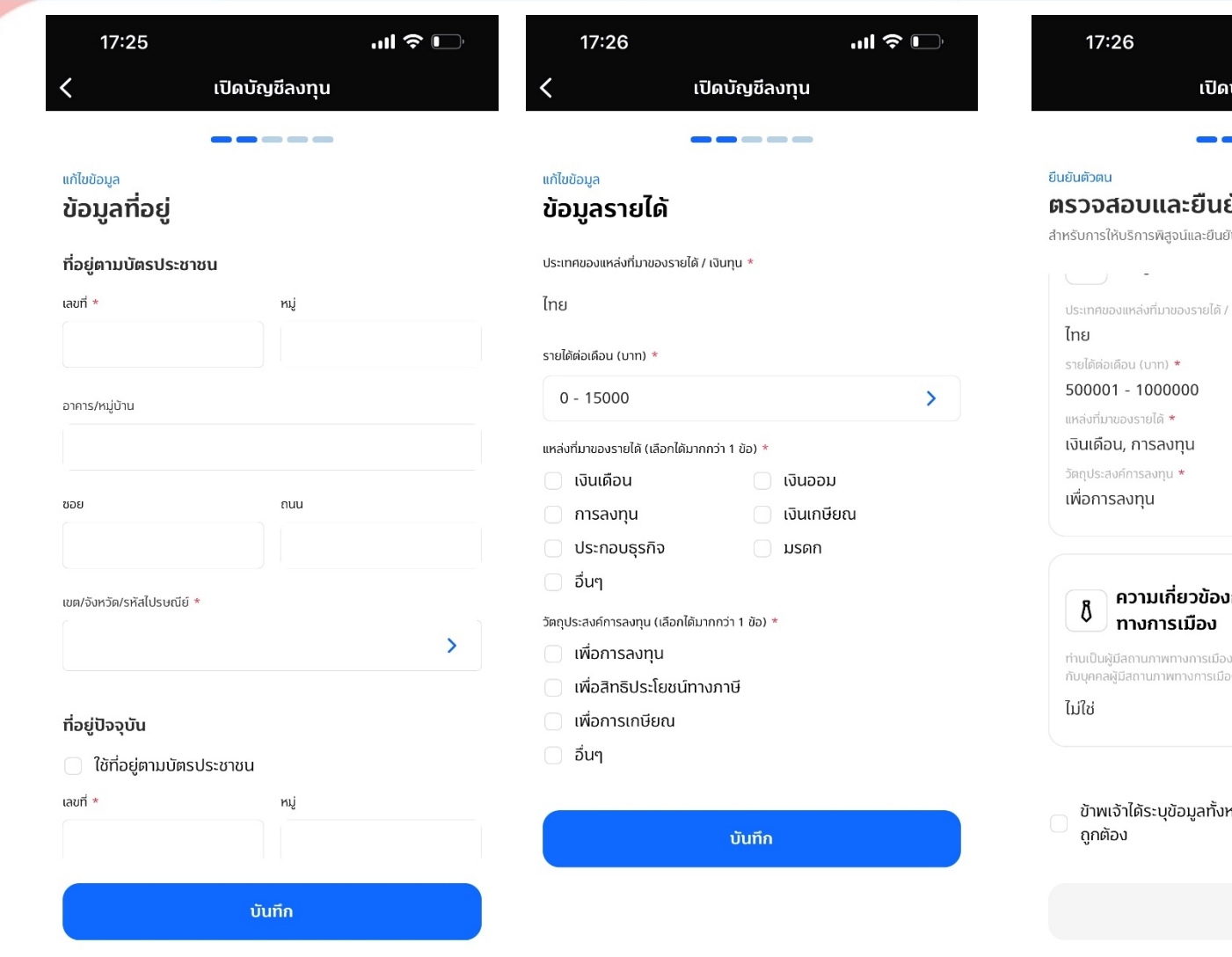

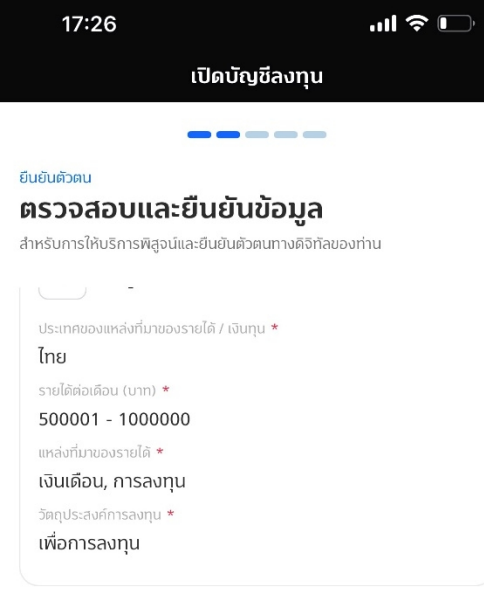

### วกับบุคคล

มหรือเป็นสมาชิกในครอบครัวหรือเป็นผู้ใกล้ชิด งหรือไม่ **\*** 

แก้ไข

หมดและตรวจสอบข้อมูลแล้วว่า

### 1. กรอกข้อมูลส่วนตัว ึกดปุ่ม "บันทึก″

2. ตรวจสอบความถูกต้องข้อมูล ึกดปุ่ม "ยื้นยัน″

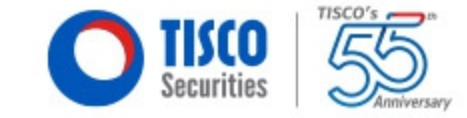

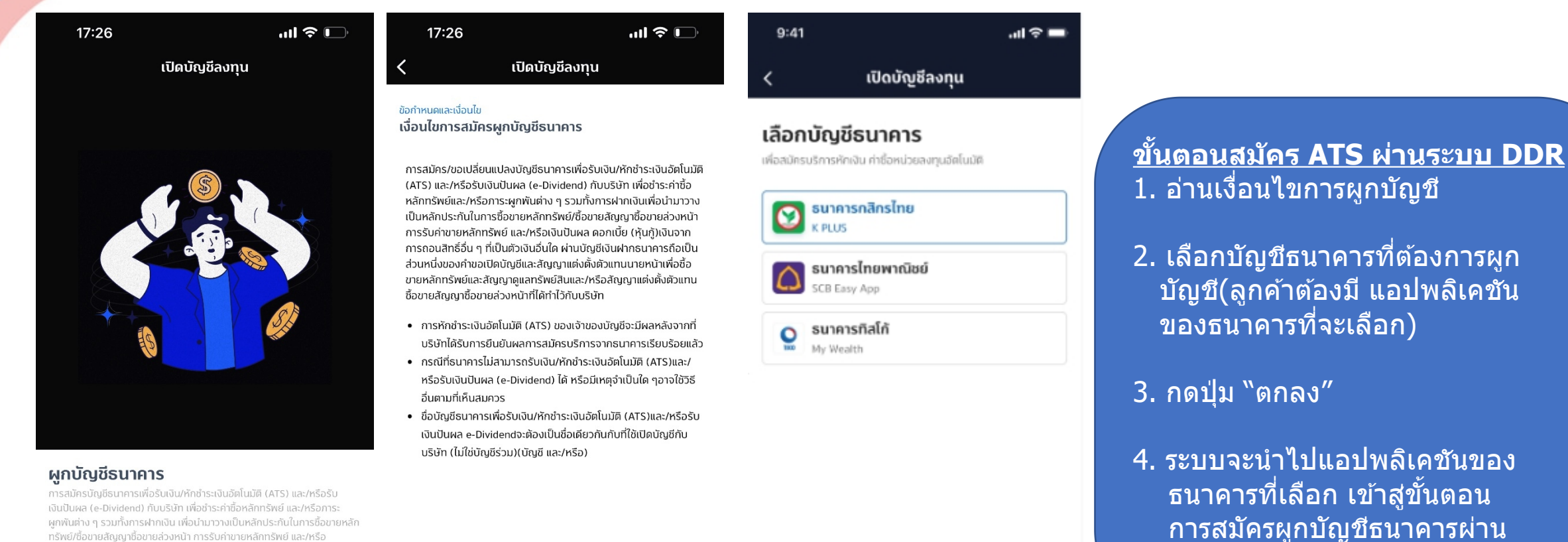

ิ ผกพันต่าง ๆ รวมทั้งการฝากเงิน เพื่อนำมาวางเป็นหลักประกันในการซื้อขายหลัก ิทรัพย์/ซื้อขายสัญญาซื้อขายล่วงหน้า การรับค่าขายหลักทรัพย์ และ/หรือ เงินปันผล ดอกเบี้ย (หุ้นกู้) เงินจากการถอนสิทธิ์อื่นๆ ที่เป็นตัวเงินอื่นใด ผ่าน บัญชีเงินฝากธนาคาร

ถัดไป

ตกลง

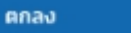

ระบบ DDR

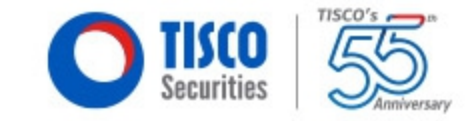

16:03  $\mathbf{d}$ l $\mathbf{\hat{z}}$   $\mathbf{L}$ เปิดบัญชีลงทุน

#### แบบประเมินความเสี่ยงการลงทุน

ประเมินความเสี่ยงและเสนอรูปแบบผลิตภัณฑ์และลัดส่วนการลงทุนที่ เหมาะสมกับคณ

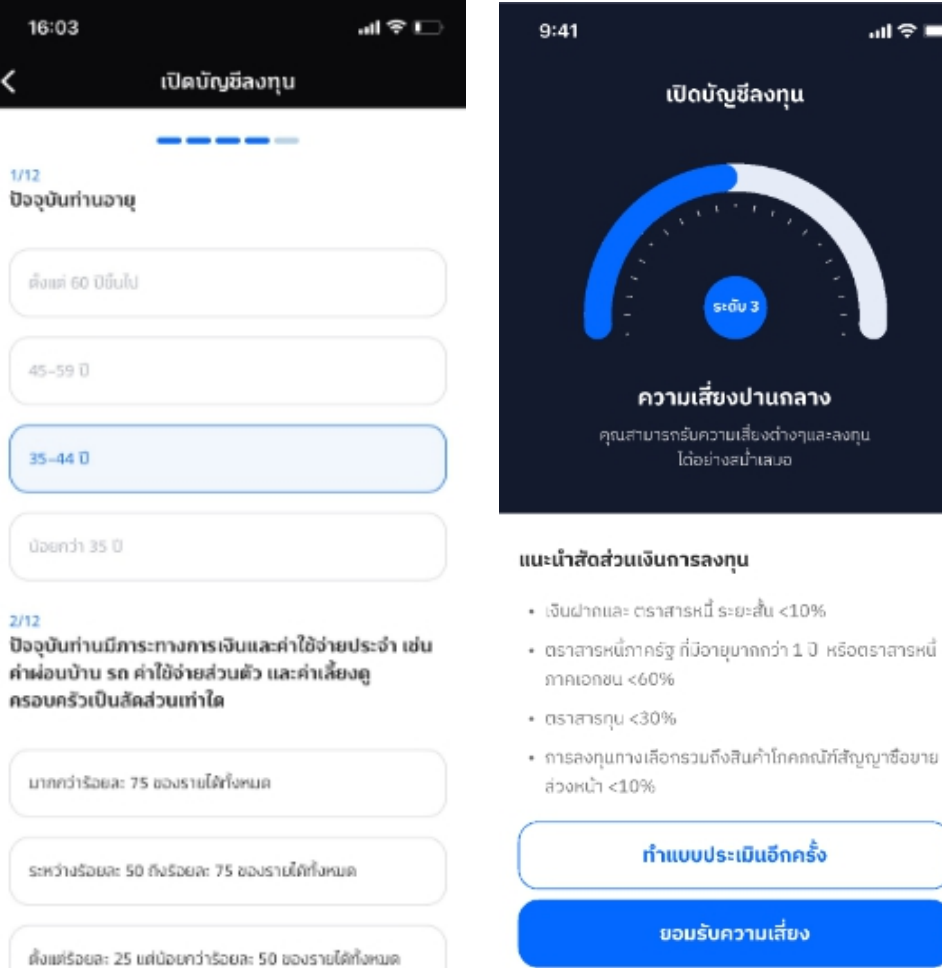

### **ขนั้ ตอน ประเมนิความเสยี่ งการลงทนุ**

1. ทำแบบประเมินความเสี่ยง 12 ข้อ

### ่ 2. ดูผลประเมินความเสี่ยง หากตลงกด ี่ ปุ่ม "ยอมรับความเสี่ยง″

#### ้ทำแบบประเมินความเสี่ยง

17:30

บัญชีผู้ใช้งาน

ชื่อผู้ใช้ \*

บัญชีผู้ใช้สำหรับการท่

อย่างน้อย 6-10 ตัวอักษ

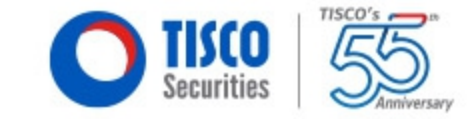

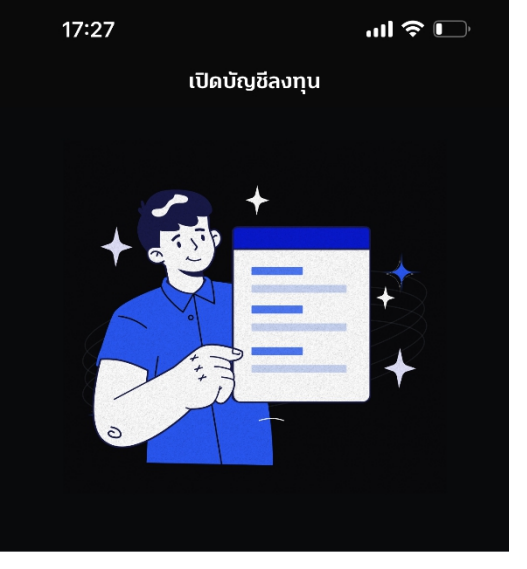

### **บัญชีผู้ใช้งาน**

สร้างบัญชีผู้ใช้งานสำหรับการใช้บริการผ่านทุกแอปพลิเคชันและ ้ทุกช่องทางออนไลน์ ของ บล.ทิสโก้ เพิ่มความสะดวกง่าย ในการ ใช้งานลดปัญหา การจำ บัญชีผู้ใช้งานเดียวจบทุกช่องทางกับ Single User

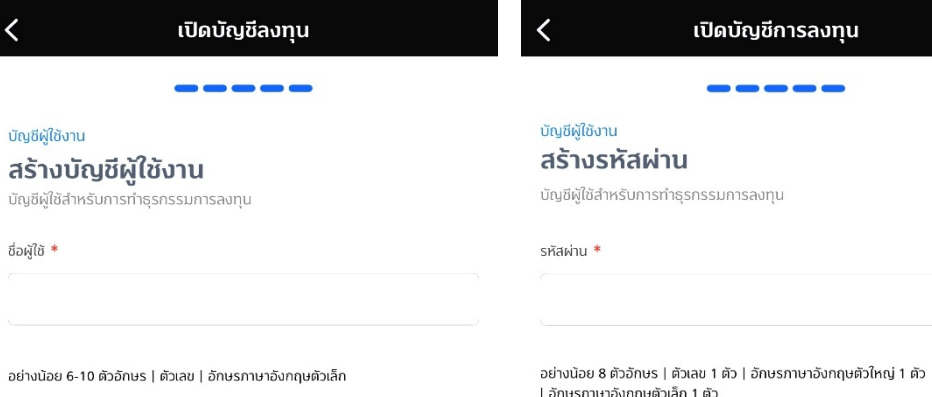

 $17:27$ 

 $m \approx 1$ 

### ้<u>การสร้างบัญชีผู้ใช้งาน</u>

ี่ เงื่อนไขอย่างน้อย 6-10 ตัวอักษร ภาษาอังกฤษตัวพิมพ์เล็ก และต้องมี ตวัเลข

### <u>การสร้างรหัสผ่าน</u>

ี่ เงื่อนไขอย่างน้อย 8 ตัวอักษรและ ิต้องมีอักษรภาษาอังกฤษตัวพิมพ์ใหญ่, ตัวพิมพ์เล็ก,ตัวเลข รวมกัน พระพรรค พระพร

สร้างบัญชีผู้ใช้งาน

 $m \approx 1$ 

 $\star$ 

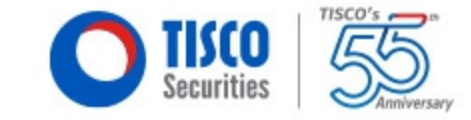

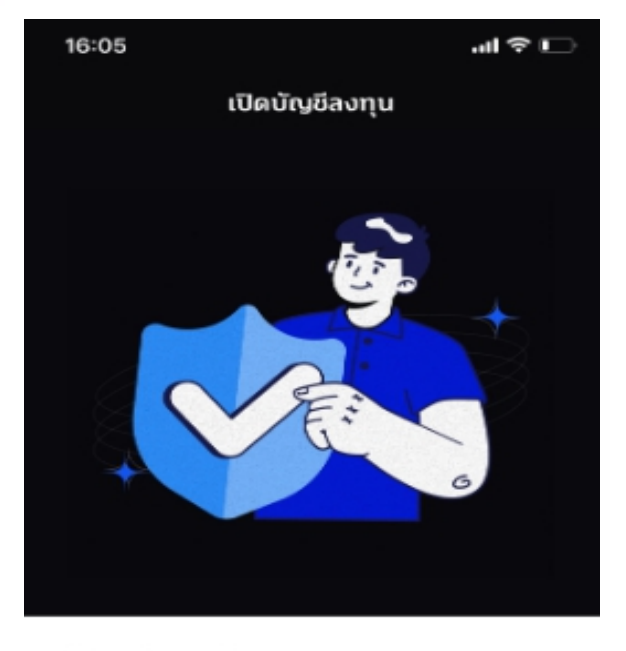

#### สร้างรหัส PIN

สร้างรหัสผ่านสำหรับการใช้บริการผ่านทุกแอปพลิเคชันและ ทุกช่องทางออนไลน์ ของ บล.ทิสโก้ เพิ่มความสะควกง่าย ในการ ใช้งาน ลดปัญหาการจำ บัญชีผู้ไข้งานเดียวจบทุกช่องทางกับ Single Password 19:34  $\cdot$  and 5G  $\overline{(\cdot)}$ เปิดบัญชีการลงทุน

#### บัญชีผู้ใช้งาน สร้างรหัส PIN

ตั้งตัวเลข 6 หลักเพื่อให้ยืนยันตัวตนในการทำธุรกรรม

### $000000$

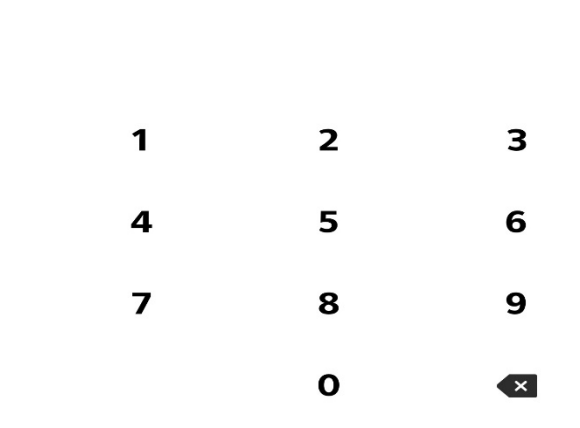

### **การสรา้งรหสั PIN**

ต้องเป็นตัวเลข 6 หลัก และตัวเลขต้องไม่ชำ หรือ เหมือนกันอย่างน้อย 3 ตัว

## 3.การกรอกข้อมูลเปิดบัญชี

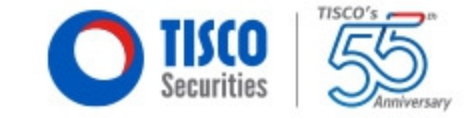

19:34

 $\cdot$ ull 5G  $\bullet$ 

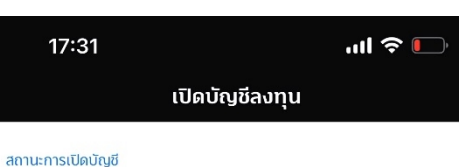

#### **บัญชีการลงทน**

้คุณสามารถเริ่มใช้งานบัญชีที่เปิดสำเร็จแล้วได้เลยแต่ในบางกรณี อาจใช้เวลาเปิด นัณชีนานกว่านั้น

#### **Equity Cash Balance**

อยู่ระหว่างดำเนินการเปิดบัญชี

 $\bullet\bullet\bullet$ 

 $\bullet\bullet\bullet$ 

**Mutual Fund** อย่ระหว่างดำเนินการเปิดบัญชี

### ิหน้าจอขึ้นสถานะการเปิดบัญชี ิ"อยู่ระหว่างการดำเนินการเปิดบัญชี"

บัญชีของคุณพร้อมแล้ว

คุณสามารถเริ่มใช้งานบัญชีที่เปิดสำเร็จแล้วได้เลย .<br>แต่ในบางกรณี อาจใช้เวลาเปิดบัญชีนานกว่านั้น

ิตกลง

ตกลง

20

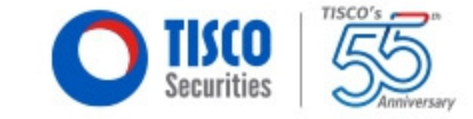

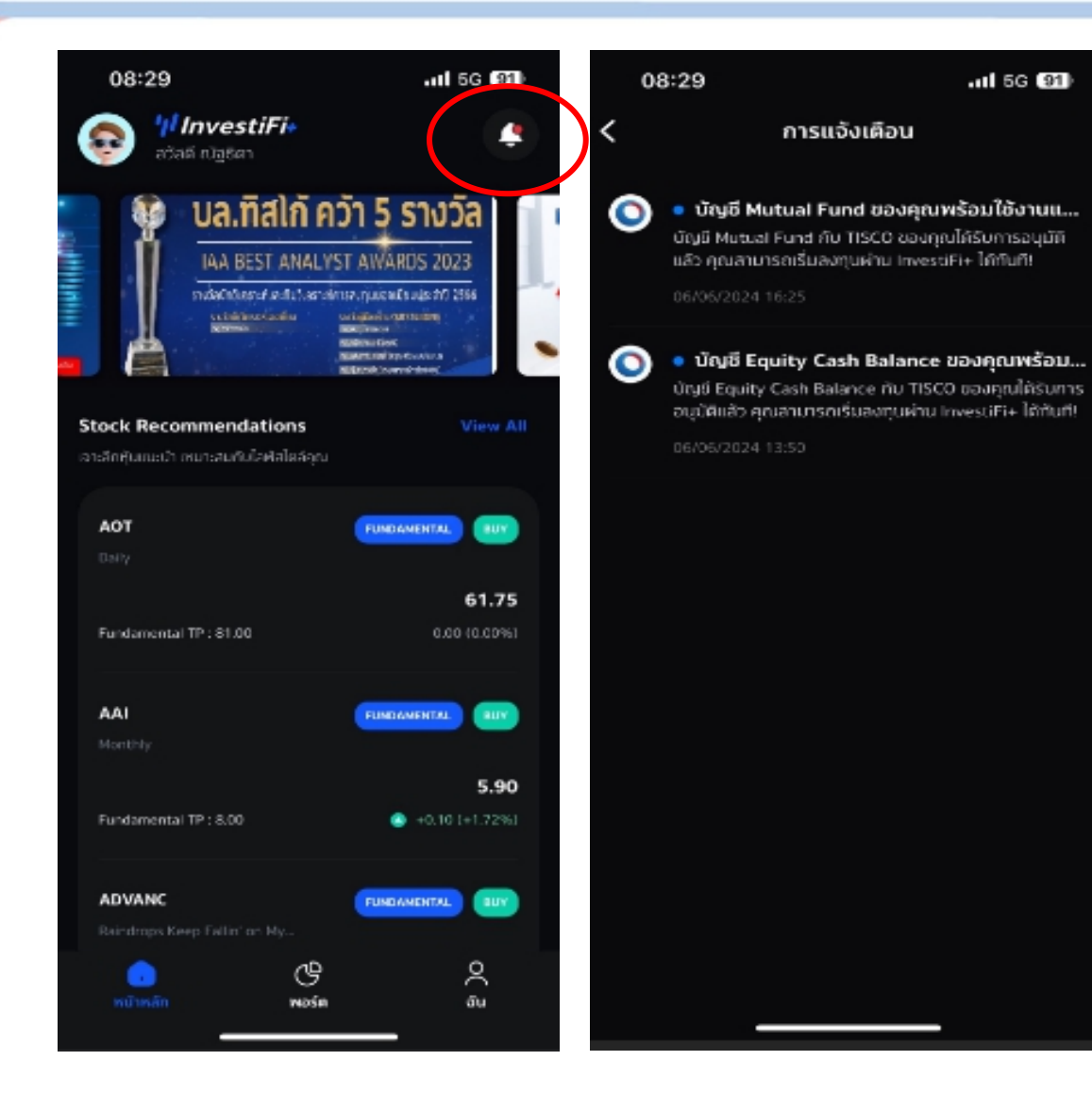

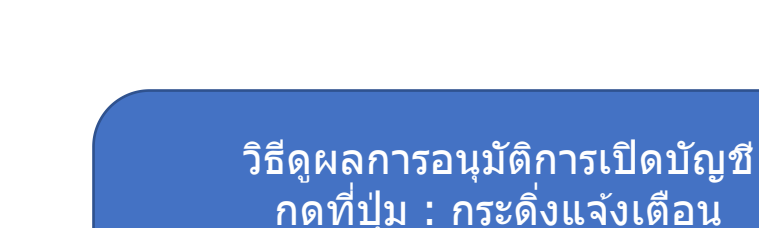

 $\cdot$ ul 5G  $91$ 

## ึกดที่ปุ่ม : กระดิ่งแจ้งเตือน

### จะมขี อ้ความแจง้วา่ ิ"บัญชีของคุณได้รับการอนุมัติแล้ว"

## 4.แอปพลิเคชันสำหรับการชื้อขาย

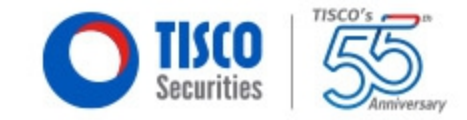

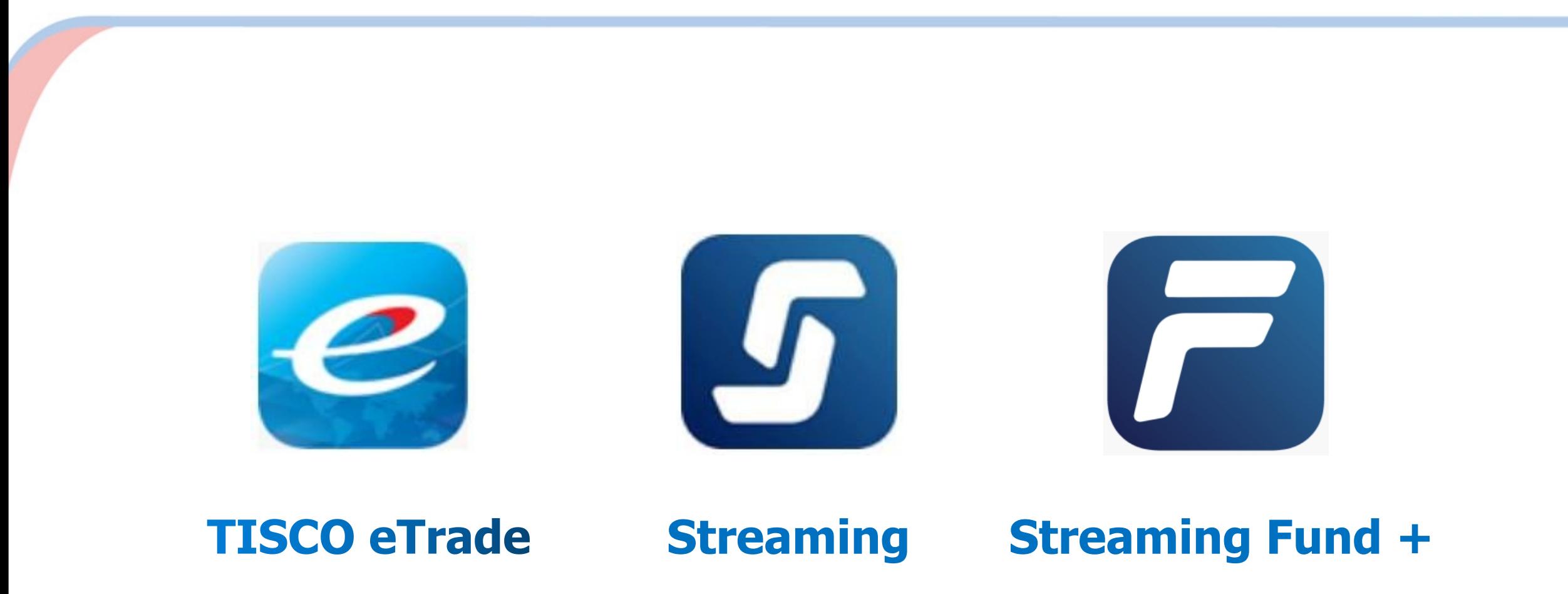

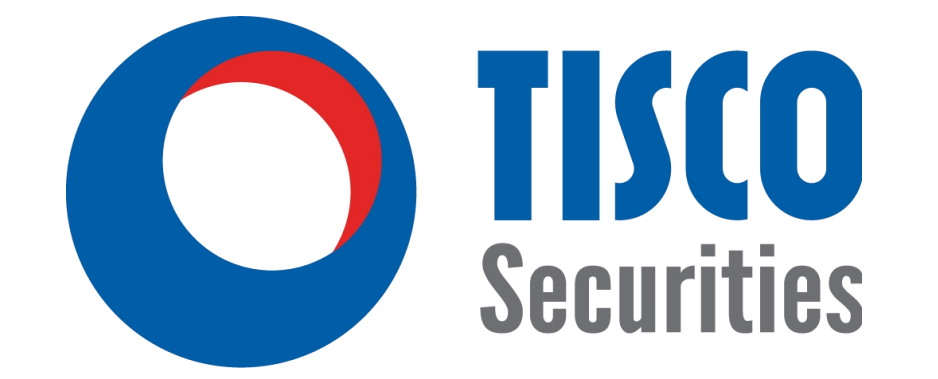

# **Your Trusted Financial Advisor**